## HOW TO REGISTER IN MOODLE

## 1. Go to elearning.unipd.it/spgi/ and click "Non sei collegato. (Login)"

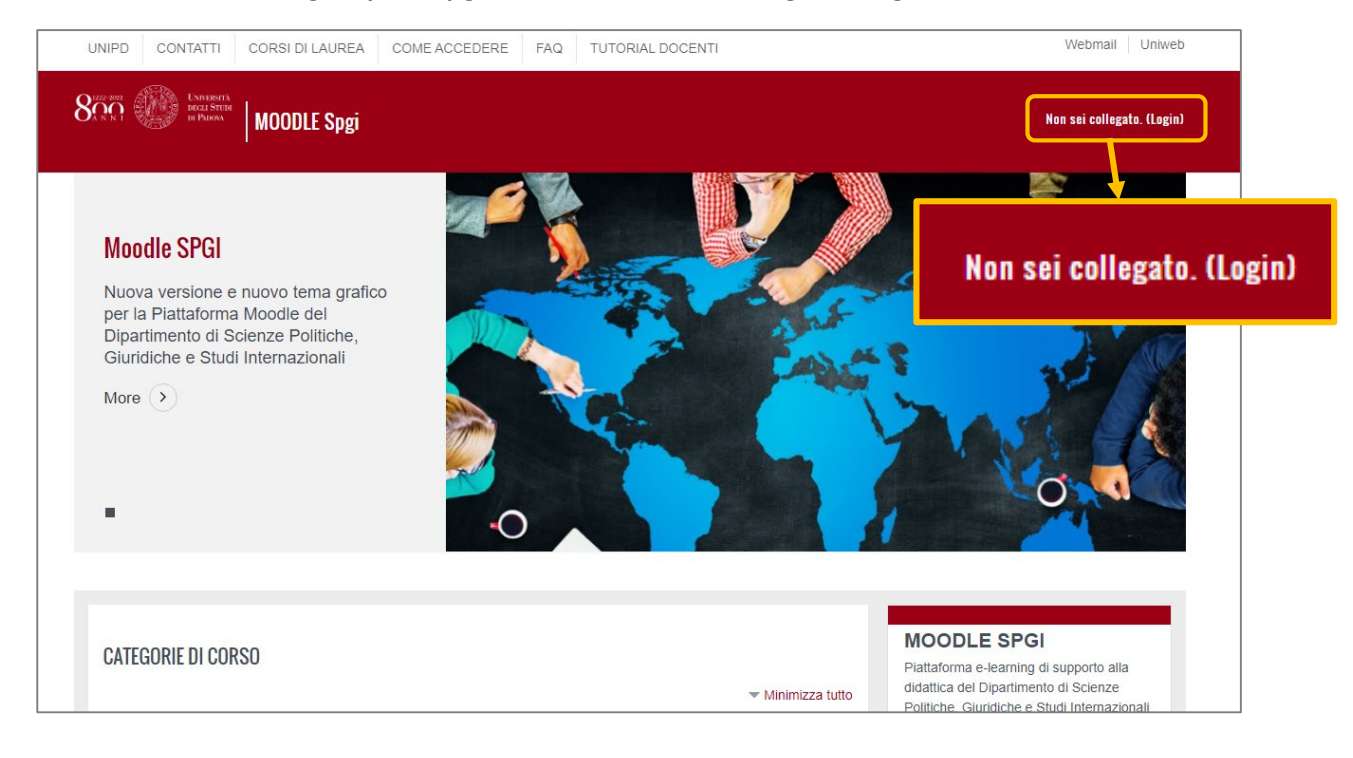

## 2. Click the SSO access button (Single Sign On)

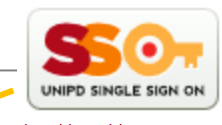

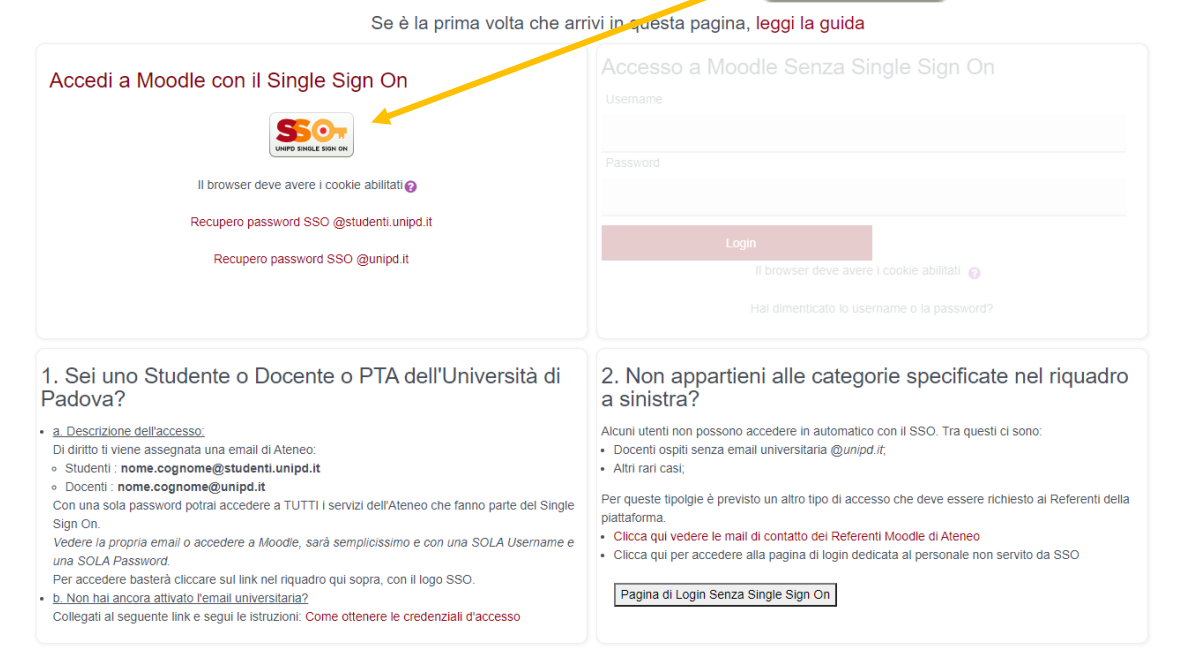

## 3. Enter your credentials:

- a. INSTITUTIONAL EMAIL: **name.surname[@studenti.unipd.it](mailto:nome.cognome@studenti.unipd.it)**
- b. PASSWORD (the same you use to access the mail services)

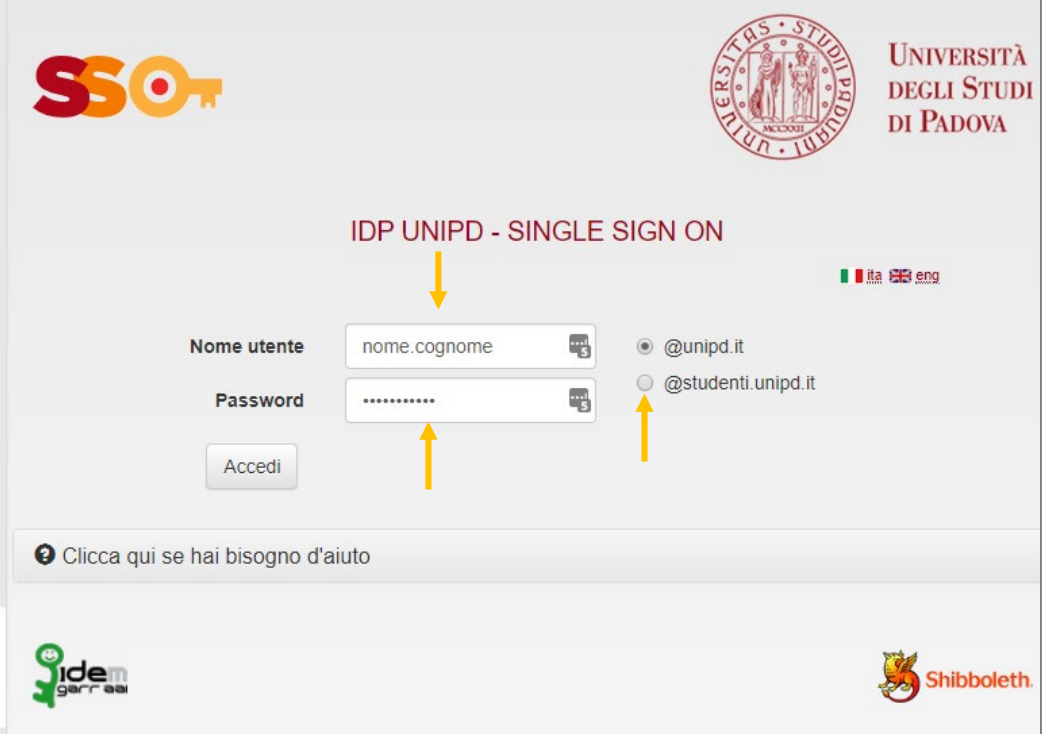

- 4. Once you are logged in to search for courses you can:
	- a. Click on "Corso di laurea"
	- b. Search the teacher's name

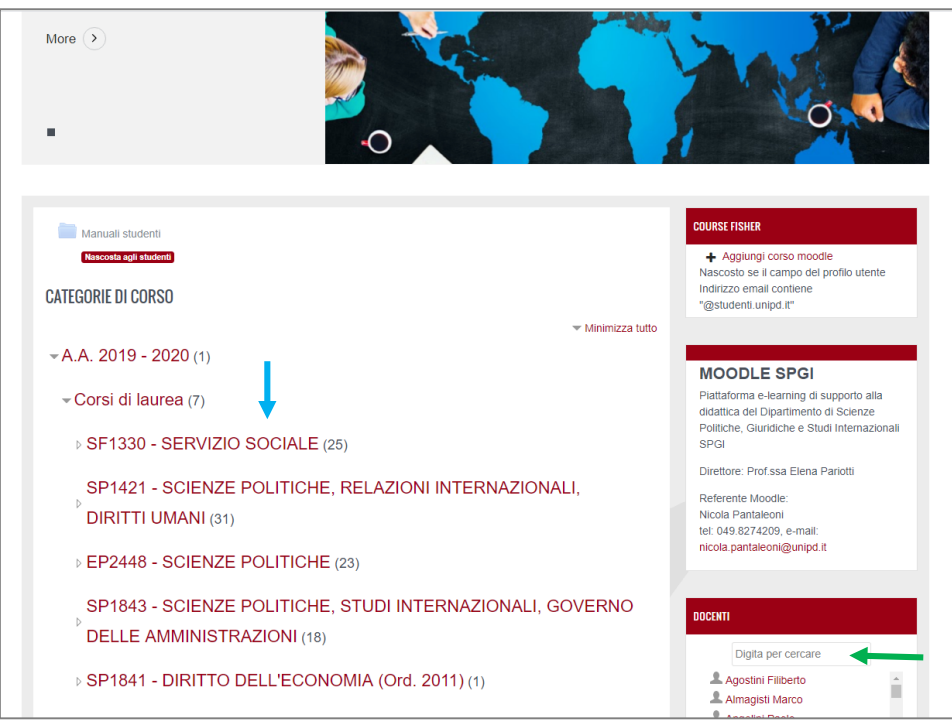